## **NMR Acquisition Guide**

20190819 lzhu

Topspin has a command line to type command. **Each version of Topspin uses the same command.** But the graphic button may change depending on the Topspin version. So I use commands in the following steps:

- 1. Create new dataset: type new, →; Then fill all the information; See page2 for more information
- 2. Insert your sample if you haven't done so. Read "NMR Sample Preparation\_UCR" for more information
- Read Shim file(optional): type rsh↓; Then choose the most up-to-date shim: e.g. For Avance600, choose BBFO\_AV600.shim; For NEO400, choose Prodigy\_NEO400.shim.
- 4. Lock solvent: type lock, ; Then choose the solvent in your sample
- 5. Tune probe: type atma, ; If the probe needs tuned mannually, type wobb,
- 6. Shim via gui panel: type topshim gui, ;

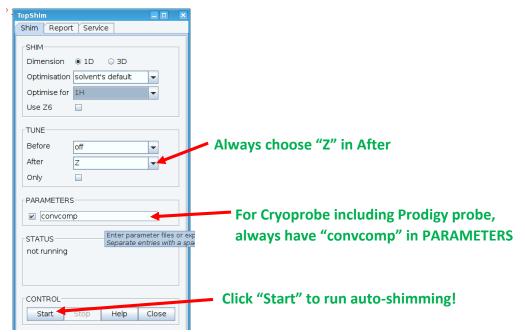

- 7. Revew parameters: type ased, ; check d1, ns, sw, o1p and so on...
- 8. Adjust receiver gain: type rga, ; this could take 30 seconds or so
- 9. Acquire data: type zg, ;

## **Topspin 2.1 Create New Dataset Window**

| Please define th | ne number of r   | eceivers in the box below.    |                   |                                                                |
|------------------|------------------|-------------------------------|-------------------|----------------------------------------------------------------|
| NAME             | 20190816_1       | 9F <del>4</del>               | <u> </u>          | me folder under USER folder. You can change it.                |
| EXPNO            | 1                |                               | Numb              | er folder under Name folder. It contains your data.            |
| PROCNO           | 1                |                               | Use di            | fferent EXPNO for each dataset.                                |
| DIR              | /home/opt/nmrsu< |                               |                   | ur group data folder path. Don't change it.                    |
| USER             | Izhu 🕂           |                               |                   | Sub USER(e.g. Izhu)folder under group data folder.             |
| Solvent Choo     | se your solv     | cDCI3                         | -                 |                                                                |
| Experiment Di    | rs.              | /opt/topspin/exp/stan/nmr/par | <del>user s</del> | — Don't change it.                                             |
| Experiment       |                  | ACIF_13C                      | -                 | <sup>1</sup> Usually Expt starting ACIF is good ones, ready to |
| TITLE            |                  |                               |                   | go. Choose expt by using the drop down menu.                   |
| Your da          | ta title. Add    | l all the notes you want.     |                   |                                                                |
| 1 Receivers      | (1.28)           |                               |                   |                                                                |

You can use different NAME folders for each dataset. Or you can use different EXPNO number folders under the same NAME folder.

## **Topspin 4 Create New Dataset Window**

| NAME 20190819_test                         | NAME folder under Directory. You can change it.<br>Number folder under Name folder. It contains your dat |  |  |
|--------------------------------------------|----------------------------------------------------------------------------------------------------|--|--|
| EXPNO 1                                    |                                                                                                    |  |  |
| Directory /opt/nmrsu/CRL                   | Your main data folder path. Please make su                                                               |  |  |
| 🗹 Open in new window                       | that is the right folder.                                                                                |  |  |
| > Parameters                               |                                                                                                    |  |  |
| ○ Use current parameters                   |                                                                                                    |  |  |
| Read parameterset     ACIF_1H              | Select                                                                                                   |  |  |
|                                            | Usually Parameterset starting ACIF is good ones,                                                         |  |  |
| Do nothing Choose your solvent             | ready to go. Choose your preferred parameterset                                                          |  |  |
| <ul> <li>Execute getprosol</li> </ul>      |                                                                                                    |  |  |
| ○ Keep parameters P 1, O1, PLW 1 		 Change | by clicking the "Select".                                                                                |  |  |
| Advanced                                   |                                                                                                    |  |  |
| Number of datasets (receivers)             | 1                                                                                                    |  |  |
| Title                                      |                                                                                                    |  |  |

You can use different NAME folders for each dataset. Or you can use different EXPNO number folders under the same NAME folder.